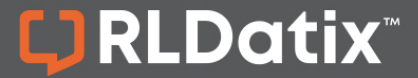

### **POLICY STATUS OPTIONS QUICK REFERENCE**

During a policy's lifecycle, its status (displayed in the gold bar above the logo in the policy) will be reflected from one of six possible options.

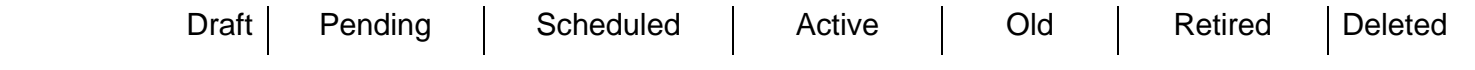

#### **Policy Is In-Development**

When a policy is either being developed as a brand new policy, or undergoing a review, the status will be either a **Draft** or **Pending** status.

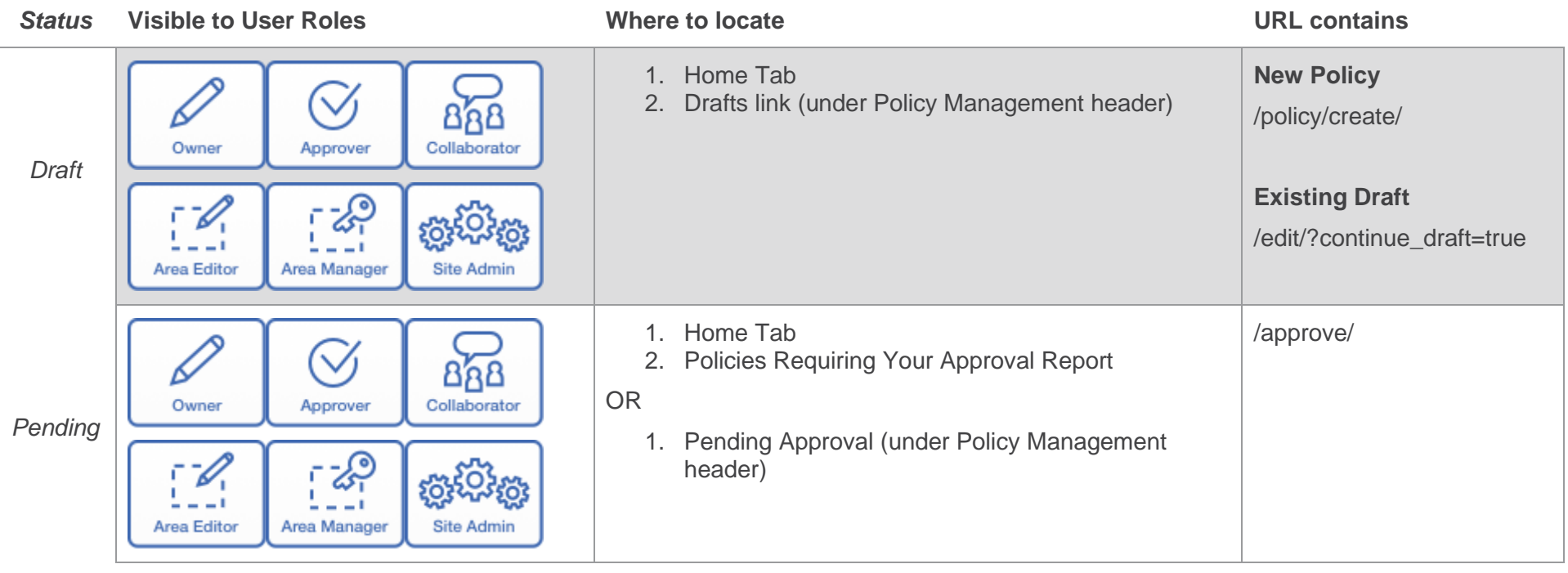

# PolicyStat Policy Status

## LJ RLDatix

#### **Policy has completed the Approval Workflow**

When a policy completes an [Approval Workflow,](https://support.policystat.com/hc/en-us/articles/205000819) the status will be listed as either **Scheduled** or **Active**.

Scheduling a policy involves setting a specific date or number of days after the final approval before the policy moves to an Active status. For more on the scheduled effective date feature, [see this article.](https://support.policystat.com/hc/en-us/articles/115000238133)

If the visibility is set to [restricted,](https://support.policystat.com/hc/en-us/articles/204944385) only users with View Restricted permissions will be able to see them. Only policies with an Active status can be retired.

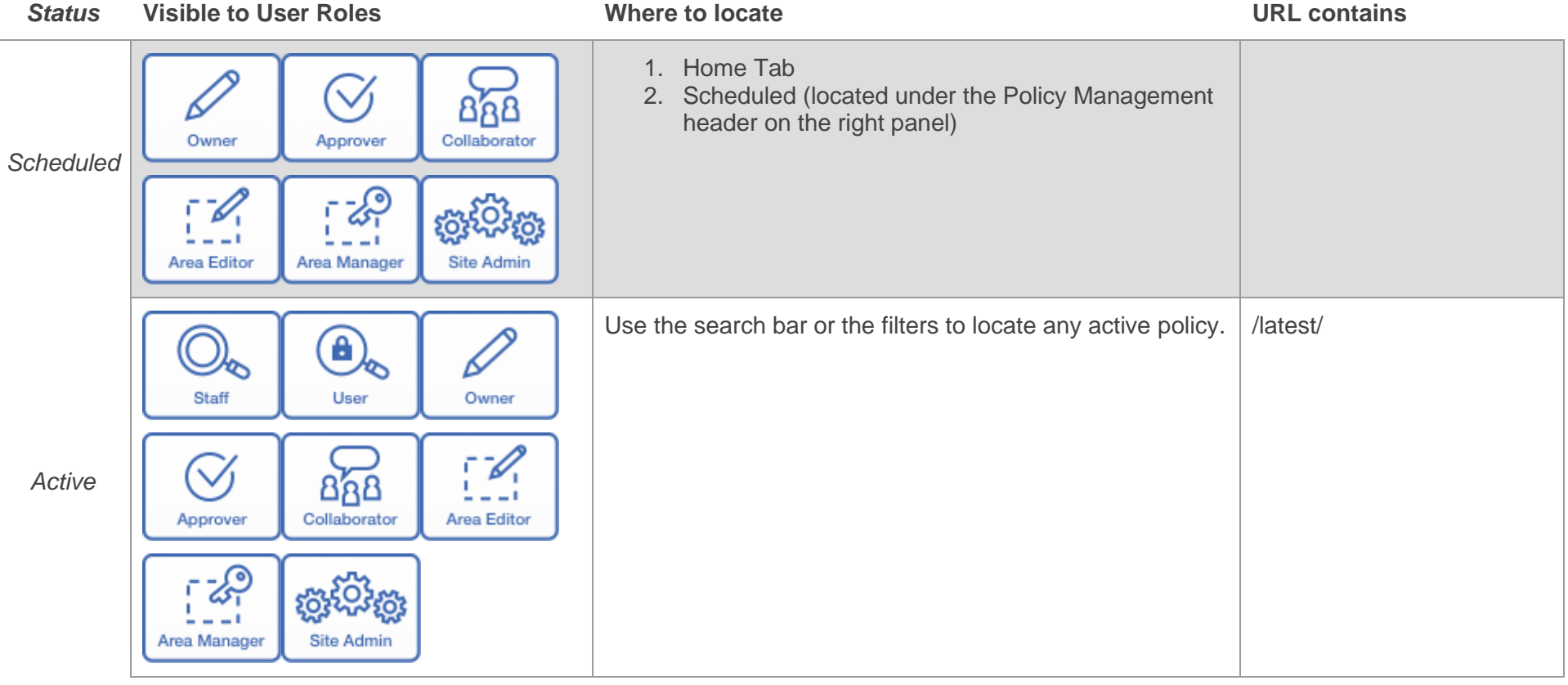

# PolicyStat Policy Status

## LJ RLDatix

#### **Policy is Archived**

When a policy is no longer needed, it can be archived. When archived, the status will be either Old, Retired, or Deleted. "Old" versions are available to reviewers, retired policies are only available to Site Administrators, and deleted policies can only be recovered by PolicyStat staff. Only policies with an Active status can be retired.

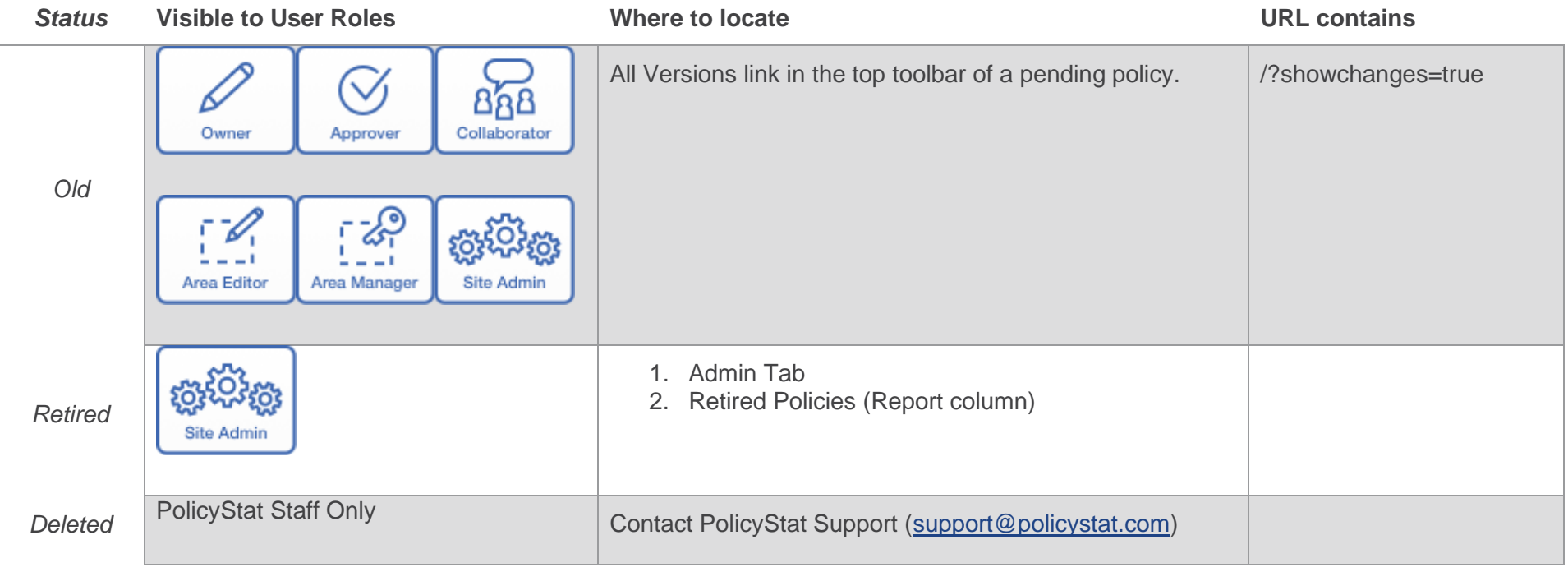

For additional help, visit [support.policystat.com](https://support.policystat.com/hc/en-us) or contact [support@policystat.com.](mailto:support@policystat.com)

To participate in upcoming Education session, visit our Webinar [Calendar](https://support.policystat.com/hc/en-us/articles/360007378254) to sign-up. Visit our [Education pages](https://support.policystat.com/hc/en-us/categories/200384515) to view training content any time.